# **Guide to 2018 Korea Immigration & Integration Program (KIIP)**

(KIIP : Korea Immigration and Integration Program)

#### **(Immigration & Social Integration Network: www.socinet.go.kr, ☎ 1345)**

#### **Korea Immigration & Integration Program (KIIP)**

❍ Education program developed to help immigrants acquire basic knowledge and information about life in Korea (Korean Language and Culture, Understanding Korean Society, and etc.) so that they can adapt to and become self-reliant members of Korean society

#### **Eligible Participants**

❍ Foreign residents and naturalized Koreans who hold an alien registration card or domestic residence card

 - Note: naturalized Koreans who have acquired Korean nationality over 3 years ago can take the level test and audit classes after gaining approval from the head of immigration office

 **※ Foreign national Koreans applying for permanent residency (F57) must complete the 'KIIP level 5 basic course'**

#### **Benefits**

a. When applying for naturalization **(only applied to those who completed the intensive course)**

Starting From March 1st, 2018, according to the Enforcement Decree and Enforcement Rule of the Nationality Act revised on August 29th, 2017

① **The KIIP Comprehensive Evaluation for Naturalization replaces the naturalization written test,**

② Only those who pass the Comprehensive Evaluation for Naturalization after completing the KIIP intensive course will be exempted from the naturalization interview (revised)

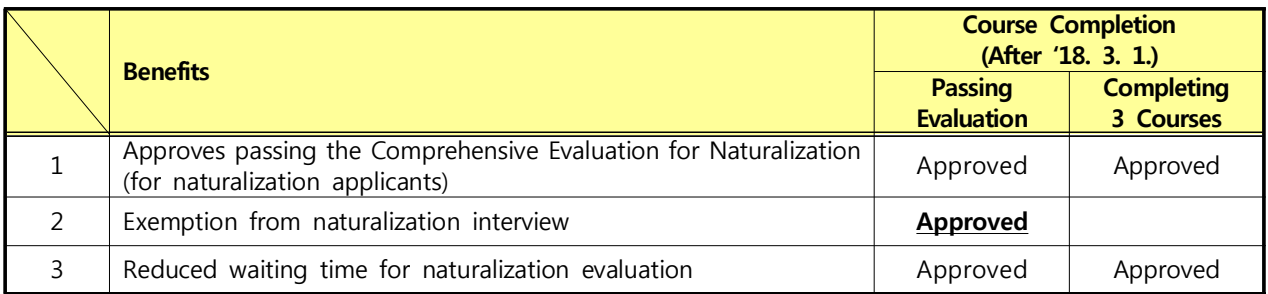

b. When changing status of sojourn (ex. permanent residency) and applying for a visa

❍ Exemption from proving Korean fluency and investigating actual situation, granting additional points

#### **Curriculum**

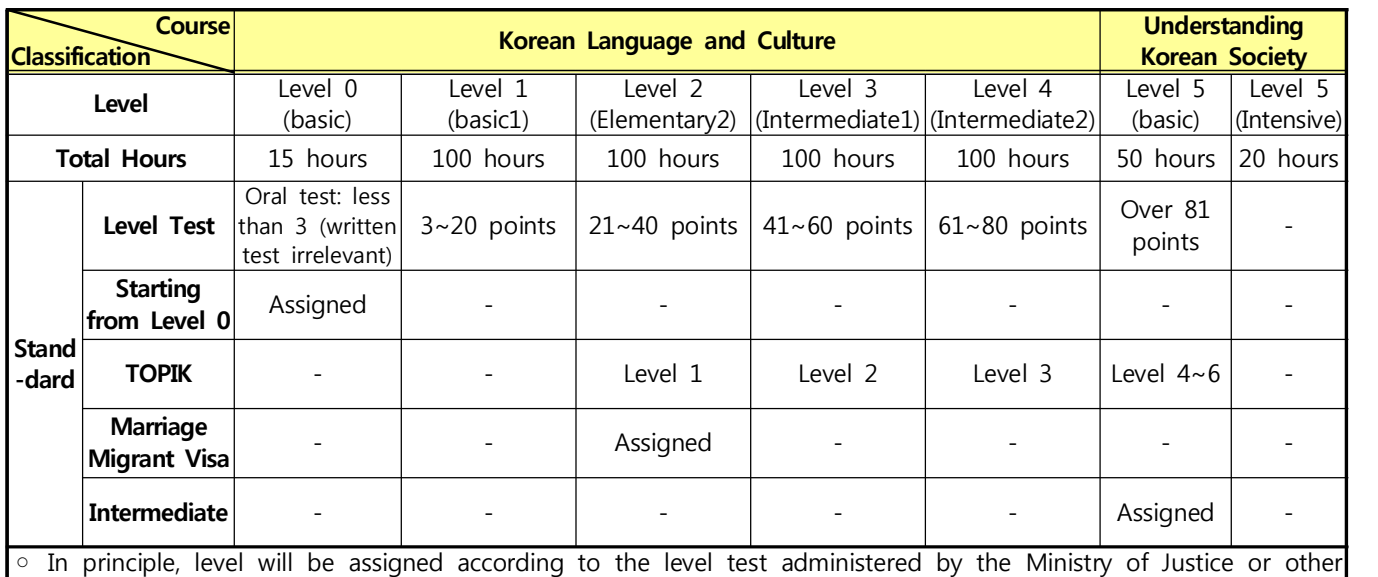

means of assigning levels (other than the level test)

\* Applicants must first take level 5 basic course (50 hours) to apply for intensive course (20 hours)

## **Registration (Level Test Registration Period) and Class Registration**

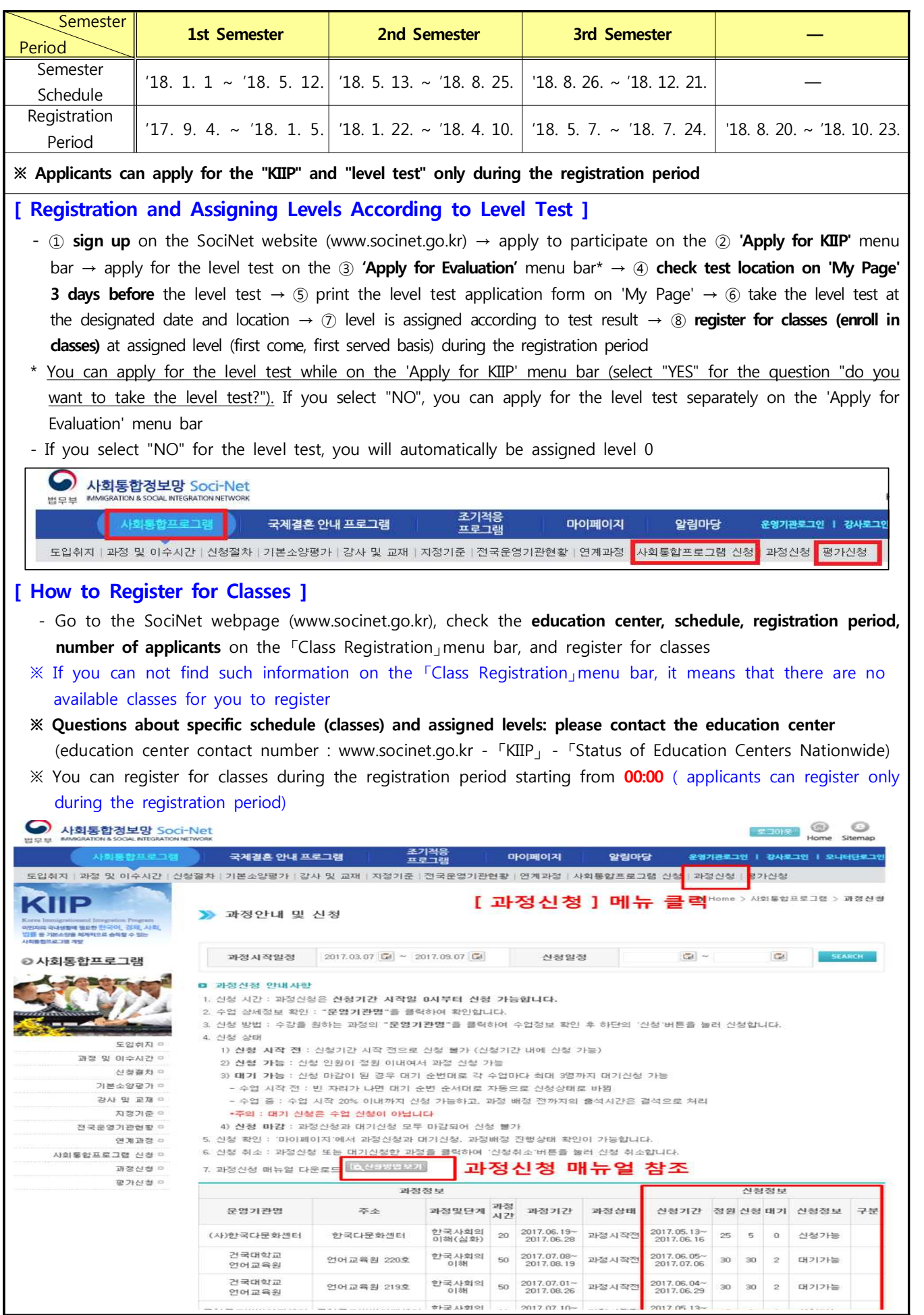

## **[ Guide to Class Registration ]**

- When to Register: during the registration period starting from 00:00
- How to Register: check class information by clicking on "name of education center", and click the "register" button at the bottom
- Information on Registration
	- 1) **Before Registration Period**: You can not register before the registration period starts (you can register only during the registration period)
	- 2) **Registration**: You can register since there are still vacant seats for classes
	- 3) **Waiting**: If the class is full, up to 3 people can be on the waiting list for each class
	- Before class starts: if there is an available seat, you will be registered automatically according to your waiting number
	- During class: you can register before 20% of class time has passed, and the class you missed will be considered an absence
	- **※ Note: Being on the waiting list does not mean you registered for that class**
	- 4) **Registration Closed**: you can not register as both class registration and waiting are closed
- Confirmation: you can check status of class registration, waiting, and assigned level on "My Page"
- Cancellation: click on the class or the waiting list you registered, and click the "cancellation" button

## ❍ **Curriculum (Class) Schedule**

- ※ Notice related to schedules and class registration is posted on www.socinet.go.kr -「Announcement」- 「Office Announcement」 bulletin board
	- **Dates on posting schedules and registering classes may differ according to Immigration Offices**

## ❍ **Online Class (Real-Time Video Class)**

- Education Center : Korea Immigration Service Foundation
- Eligible participants : ① pregnancy, childbirth, long distance, restricted mobility ② class cancelled
	- ⓷ applicant who can not attend class due to unavoidable circumstances such as a job (proof required)
- ※ Applicants can register for online classes on a first come, first served basis during the registration period. The education center will contact the applicant for documents (pregnancy confirmation, family relation certificate, employment certificate), and make deliberations before assigning a class

## **2018 Test Schedule**

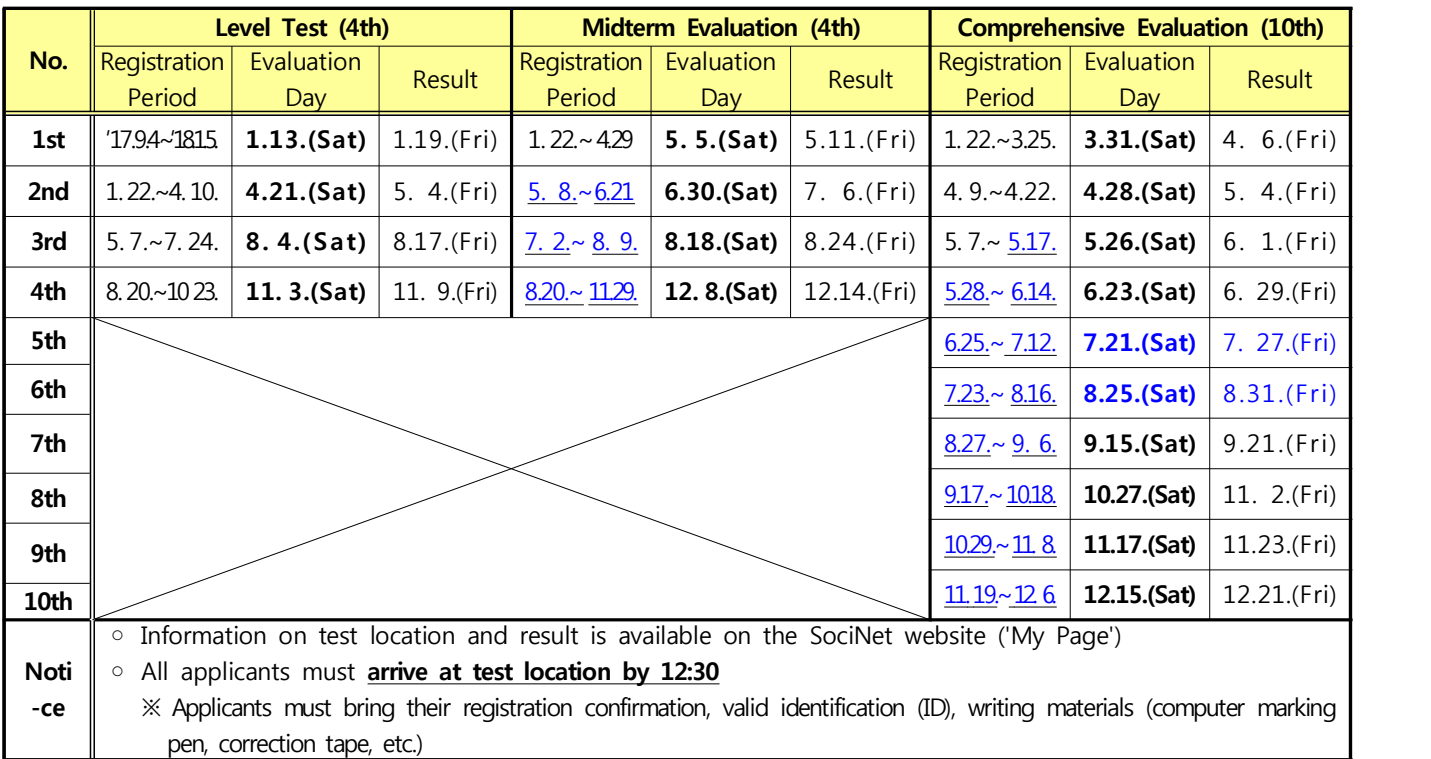

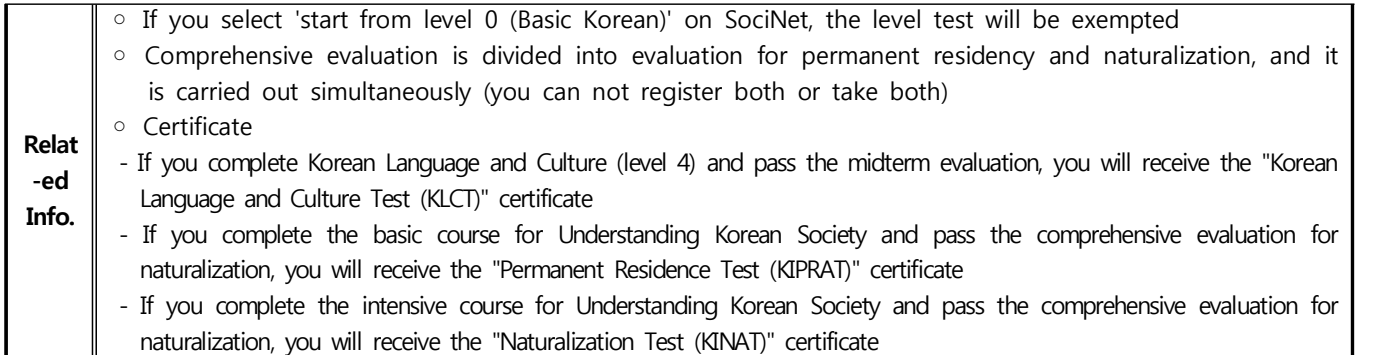

### **Level Assigned in Association with TOPIK ("Associated Evaluation") : Level Test Exempted**

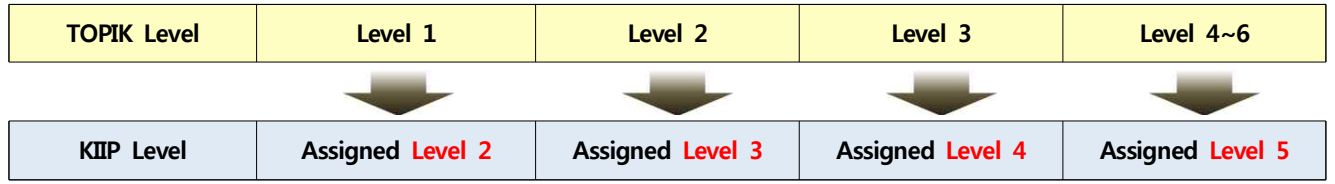

❍ Required Documents and Registration

- Required Documents: **Alien Registration Card or passport, application form for KIIP associated evaluation, TOPIK certificate**
- Location for registration: Immigration and Integration Center of **Immigration Office that has jurisdiction over the place of your stay**, and **education centers nationwide**

(education center address & contact number: SociNet - 「KIIP」-「Status of Education Centers Nationwide」)

- ※ Applicants living in Seoul, Seoul Nambu, Sejong-ro (regardless of jurisdiction) can only register at the Seoul Immigration Office Immigration and Integration Center (7th floor)
- ※ **TOPIK Certificate**: should have **application number**, and **valid date** (certificate is printable from www.topik.go.kr)
- ※ In principle, the applicant should register first hand. If someone else (substitute) submits for the applicant, he/she should bring an **authorization letter (custom format)** and identification (ID) of the applicant and substitute

 **※ If you did not sign up as a member on SociNet, please first sign up to submit the application form**

#### **Comprehensive Evaluation for Naturalization: for Naturalization Applicants**

- ❍ Starting from March 1st, 2018, applicants for naturalization must pass the Comprehensive Evaluation for Naturalization within 1 year from their (naturalization) application date, and they can take the test up to 3 times (if applicants fail to pass the test within 1 year, request for naturalization will be denied)
- ❍ How to Apply : ① **sign up (Socinet)** → ② select **'Comprehensive Evaluation for Naturalization'** on the **'Apply for Evaluation'** menu bar ( $\star$  applicants can apply for comprehensive evaluation only during the registration period)  $\rightarrow$  (3) apply  $\rightarrow$  (4) **check test location on 'My Page' 3 days before the test**  $\rightarrow$  (5) print the appl comprehensive evaluation on 'My Page' menu bar '  $\rightarrow$   $\circledast$  take the comprehensive evaluation at the designated date and location → check result on 'My Page' when the result is announced
- ❍ Note: for those who passed the test
	- If a naturalization applicant passes the Comprehensive Evaluation for Naturalization without completing the entire 5 levels of KIIP, the applicant will receive a certificate that states that the applicant 'did not take the Korea Immigration and Naturalization Aptitude Test (KINAT)' (no further benefits)

## **[ ☞ How to print certificate ]**

Log in to Socinet  $\rightarrow$  「My Page」  $\rightarrow$  「Search Education Record」  $\rightarrow$  Click 'Evaluation Record' and 'certificate' to print

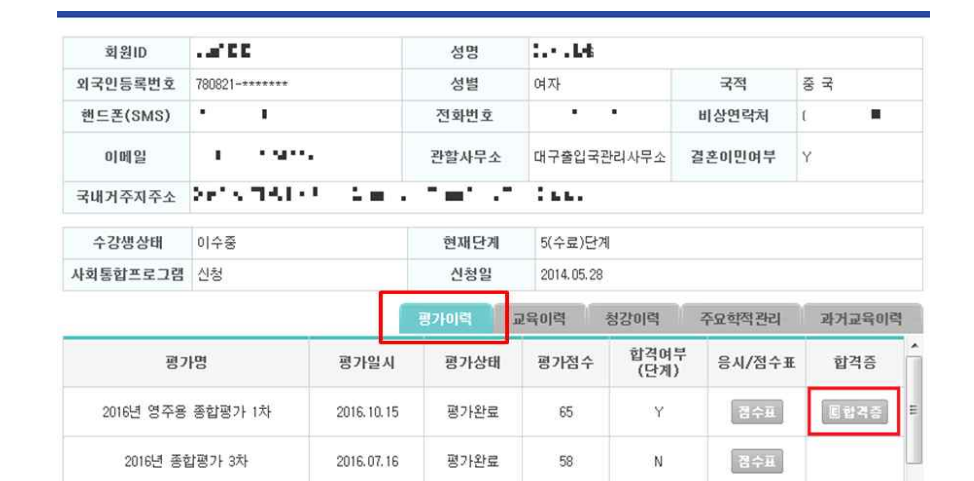